# 22.11.4 Report-Projekte

In diesem Kapitel werden Ihnen 5 sehr unterschiedliche Report-Projekte vorgestellt:

- Die ersten drei Projekte sind (SQLite-)Datenbank-Reporte.
- Im ersten Projekt wird die Komponente gb.report2 nicht verwendet. Das Layout des Reports und die Datenbank-Daten (Text) werden mit den Klassen der Komponente gb.cairo gezeichnet.
- Konsequent erfolgt die Arbeit bei den Projekten 2 bis 4 mit dem Report-Designer in der IDE.
- Die Projekte 2 bis 5 bestehen jeweils nur aus einer Report-Sektion.
- Der Report 4 präsentiert nur Text aus einer Text-Datei, der in unterschiedlichen Kapiteln und Absätzen dargestellt wird. Jedes Kapitel beginnt immer auf einer neuen Seite. Das Report-Projekt 4 wurde durch die intensive Zusammenarbeit mit Gianluigi G. (bagonergi@gmail.com) entwickelt und erprobt.
- Alle Reporte bieten eine Vorschau, können in eine PDF-Datei gedruckt oder auch sofort auf einem Drucker ausgegeben werden.

Notwendige Überlegungen und Vorarbeiten, wie aus einem Layout-Entwurf ein druckbarer Report erzeugt werden kann, wurden bereits in den Kapiteln 22.11.0 bis 22.11.4 beschrieben.

Für alle Report-Projekte wird:

- zuerst wird die Struktur des Reports beschrieben (Report-Designer in der IDE und Quelltext),
- dann folgt die Bereitstellung der anzuzeigenden Daten aus unterschiedlichen Quellen (Datenbank-Daten, Text, Bilder (auch in Form von Diagrammen) und
- abschließend wird eine Vorschau des Reports präsentiert mit der Option, den Report sofort zu auszudrucken.

Für alle 5 Report-Projekte wird Ihnen jeweils der komplette Quelltext in einem Projekt-Archiv zur Verfügung gestellt – inklusive der eingesetzten SQLite-Datenbanken.

Für eigene Report-Projekte gilt die Empfehlung, die vorgestellten Reporte in Bezug auf die eigenen Anforderungen bezüglich Layout und Design anzupassen. Aus diesem Grund wird auch auf eine detaillierte Beschreibung verzichtet und jeweils auf den entsprechenden Quelltext der 5 Report-Projekte verwiesen. Dieser Hinweis gilt auch für das Report-Projekt im folgenden Kapitel 22.11.5.

### 22.11.4.1 Report 1

Der Report-Designer wird im ersten Report *nicht* eingesetzt. Dafür werden das Layout des Datenbank-Reports und die Datenbank-Daten als Text mit den Klassen der Komponente gb.cairo auf dem Steuerelement CairoPdfSurface(argList) gezeichnet.

| von 2<br>m | 1 ÷                        |                                      |            |               |                  |                                  | $\Box \quad \Box \quad \Box \quad \Box$ |
|------------|----------------------------|--------------------------------------|------------|---------------|------------------|----------------------------------|-----------------------------------------|
|            |                            |                                      |            |               |                  |                                  |                                         |
|            |                            |                                      |            |               |                  |                                  |                                         |
|            |                            |                                      |            |               |                  |                                  |                                         |
|            |                            |                                      |            |               |                  |                                  |                                         |
|            |                            |                                      |            |               |                  |                                  |                                         |
|            |                            |                                      |            |               |                  |                                  |                                         |
|            |                            |                                      |            |               |                  | <b>SQLITE - DATENBANK-REPORT</b> |                                         |
|            |                            |                                      |            |               |                  |                                  |                                         |
|            | Datenbank: kontakte.sqlite |                                      |            |               |                  |                                  |                                         |
|            | DB-Tabelle: kontakte       |                                      |            |               |                  |                                  |                                         |
|            |                            |                                      |            |               |                  |                                  |                                         |
|            |                            | Druck-Datum: 9. Mai 2023 - 12:20 Uhr |            |               |                  |                                  |                                         |
|            |                            |                                      |            |               |                  |                                  |                                         |
|            | Vorname                    | Nachname                             | <b>PLZ</b> | Wohnort       | Straße           | Telefon                          |                                         |
|            |                            |                                      |            |               |                  |                                  |                                         |
|            | Arno                       | Adler                                | 39606      | Arneburg      | Am Hafen 3       | 03937864322                      |                                         |
|            | Andreas                    | Ameise                               | 52064      | Aachen        | An der Mauer 4   | 02419854332                      |                                         |
|            | Bernd                      | <b>Bisam</b>                         | 10315      | Berlin        | Bad-Ring 1c      | 0304409999                       |                                         |
|            | <b>Brunhilde</b>           | <b>Bussard</b>                       | 10405      | <b>Berlin</b> | Bad-Strasse 44c  | 03066422783                      |                                         |
|            |                            |                                      |            |               |                  |                                  |                                         |
|            | <b>Bruno</b>               | Bär                                  | 10404      | Berlin        | Bode-Strasse 1   | 03094157777                      |                                         |
|            | Clara                      | Chamäleon                            | 29229      | Celle         | Claus-Kurt-Weg 1 | 05141554678                      |                                         |
|            | Doreen                     | Delphin                              | 06842      | Dessau-Roßlau | Drosselweg 2     | 03455662271                      |                                         |

Abbildung 22.11.4.1.1: Datenbank-Report (gb.cairo)

In der folgenden Prozedur wird der Report gezeichnet:

```
Private Sub Export2PDF()
     Dim PDFSurface As CairoPdfSurface
 Dim sPfadPDFDatei, sMessage As String
 Dim iDataSet As Integer
'-- Initialization
 iCWidth = PDF_WIDTH - MARGIN_LEFT - MARGIN_RIGHT '-- Content-Width (Millimeter)
 iCHeight = PDF_HEIGHT - MARGIN_TOP - MARGIN_BOTTOM '-- Content-Height (Millimeter)
   iCurrentPage = 1 \cdot-- Page number of the page (start)<br>
iCurrentTableRow = 1 \cdot-- Number of table rows (start)<br>
fCurrentY = 0 \cdot-- v-coordinate on the current page
 iCurrentTableRow = 1 '-- Number of table rows (start)
fCurrentY = 0 \cdot -- y-coordinate on the current page (start)
    sPfadPDFDatei = Application.Path &/ "kontakte.pdf"
'-- DIN A4 - portrait format
    PDFSurface = New CairoPdfSurface(sPfadPDFDatei, PDF_WIDTH, PDF_HEIGHT)
  Cairo.Begin(PDFSurface)
 '-- Shift of the coordinate origin - >> Left = MARGIN_LEFT, Top = MARGIN_TOP
 Cairo.Matrix = Cairo.Matrix.Translate(MMToPoints(MARGIN_LEFT), MMToPoints(MARGIN_TOP))
 Cairo.Matrix = Cairo.Matrix.Scale(1, 1) '-- Zoom factor = 1
       Cairo.Font.Name = FONT_NAME
   '-- Provision of the DB data to be displayed in a DB result
       GetDBData()
       If resDBData.Count = 0 Then
 sMessage = "<font color='red'><center>The DB selection set is empty.</font>"
 sMessage &= "<hr>"
          sMessage &= "A DB report cannot be generated!</center>"
          Message.Warning(sMessage)
          Return
       Endif
   '-- Set record pointer to the first record
       resDBData.MoveTo(0) 
       DrawHeader()
       DrawDatabaseInformation()
 DrawTableHeader() 
DrawTableRow() '-- Show first record
 DrawFooter()
 '-- DrawBorder() '-- Only for control purposes in testing
 '-- Draw all records (text) of the selected set 
 For iDataSet = 1 To resDBData.Max 
         If iCurrentPage = 1 Then
            If iCurrentTableRow = iPage1RowMax Then
               iCurrentPage = 2
              iCurrentTableRow = 0fCurrentY = 0 Cairo.ShowPage()
                                Only for control purposes in testing
           '--DrawBorder()<br>DrawTableHeader()
               DrawFooter()
            Endif
            resDBData.MoveTo(iDataSet)
              DrawTableRow()
            Inc iCurrentTableRow
         Else
            If iCurrentTableRow = iPage2RowMax Then
               Inc iCurrentPage
               iCurrentTableRow = 0
              fCurrentY = 0 Cairo.ShowPage()
 '-- DrawBorder() '-- Only for control purposes in testing
          -- DrawBorder() '--<br>DrawTableHeader()
               DrawFooter()
            Endif
            resDBData.MoveTo(iDataSet)
            DrawTableRow()
            Inc iCurrentTableRow
         Endif
       Next 
     Cairo.End()
'-- Preview DB Report
     Desktop.Open(sPfadPDFDatei)
```
End

### 22.11.4.2 Report 2

Der Datenbank-Report 2 besteht auf jeder Seite aus einer Kopfzeile, einer Trennlinie, dem statischen Tabellenkopf, den einzelnen Datenbankzeilen, einer weiteren Trennlinie und einer Fußzeile mit der Angabe der aktuellen Seite und der Angabe aller Seiten:

| <b>Kontaktliste</b> |                 |                |                  |                               |                           |                          | Stand: Dienstag, 9. Mai 2023                    |                          |  | Seiten           |               |
|---------------------|-----------------|----------------|------------------|-------------------------------|---------------------------|--------------------------|-------------------------------------------------|--------------------------|--|------------------|---------------|
|                     |                 |                |                  |                               |                           |                          |                                                 |                          |  | Kopien           | 1             |
| Vorname             | <b>Nachname</b> | <b>PLZ</b>     | Wohnort          | <b>Strasse</b>                | Festnetz                  | Mobilfunk                | EMail                                           | GebDatum                 |  |                  |               |
|                     | Adler           |                |                  |                               | 03937864322               |                          |                                                 | 08.12.1981               |  | Orientierung     | Querformat    |
| Arno                |                 |                | 39606 Arneburg   | Am Hafen 3                    |                           | 1715749482               | arno.adler@arneburg.de                          |                          |  | Papier           | $\mathbb{A}4$ |
| Andreas<br>Bernd    | Ameise<br>Bisam | 52064<br>10315 | Aachen<br>Berlin | An der Mauer 4<br>Bad-Ring 1c | 02419854332<br>0304409999 | 1715571201<br>1527035312 | andreas.ameise@aachen.de<br>bernd@bisam-park.de | 19.04.1982<br>09.09.1990 |  |                  |               |
| Brunhilde           | Bussard         | 10405          | Berlin           | Berg-Strasse 44c              | 03066422783               | 1714613147               | brunhilde.bussard@web.de                        | 12.11.1987               |  |                  |               |
| Bruno               | Bār             | 10404          | Berlin           | Bode-Strasse 1                | 03094157777               | 1716771528               | bruno.baer@freenet.de                           | 06.12.1986               |  |                  |               |
| Clara               | Chamäleon       | 29229 Celle    |                  | Claus-Kurt-Weg 1              | 05141554678               | 1717398273               | clara.camae@leon.de                             | 28.05.1990               |  |                  |               |
| Detlef              | de Hirsch       | 01067          | Dresden          | Deichweg 8                    | 0351876544                | 1716271745               | detlef.dehirsch@dresden.de                      | 28.01.1984               |  |                  |               |
| Doreen              | Delphin         | 06842          | Dessau-Roßlau    | Drosselweg 2                  | 03455662271               |                          | 1714171247 ddelphin@arcor.net                   | 01.08.1983               |  |                  |               |
| Dorothea            | Dorsch          | 39606          | Düsedau          | Dammer Weg 123                | 03937345222               | 1715128617               | dodo@dorsch.com                                 | 03.07.1982               |  |                  |               |
| Emil                | Elch            |                | 99033 Erfurt     | Eggert-Strasse 3c             | 0361334455                | 1714287196               | emil.elch@erfurt.de                             | 18.04.1989               |  |                  |               |
| Ernst               | Esel            | 99033          | Erfurt           | Eckstrasse 6                  | 0361337612                | 1715533977               | ernst.esel@aol.com                              | 18.01.1989               |  |                  |               |
| Erwin               | Eule            | 99099          | Erfurt           | Erzberg 6                     | 0361234333                | 1718885311               | eeule@freenet.de                                | 11.11.1988               |  |                  |               |
| Friedrich           | Fledermaus      | 60308          | Frankfurt a.M.   | Flusenweg 12                  | 06101666664               | 1715209075               | fledermaus74@web.de                             | 01.01.1983               |  |                  |               |
| Fred                | Fliege          | 82276          | Fürstenfeldbruck | Feldrain 2                    | 08148642278               | 1717564483               | fred.fliege@web.de                              | 23.06.1985               |  |                  |               |
| Gerda               | Geier           | 07997          | Gera             | Gartenweg 23                  | 03657788989               | 1714472473               | gerda.geier@gera.de                             | 12.09.1980               |  |                  |               |
| Hannelore           | Haifisch        | 22131          | Hamburg          | Hochbauamt 2-7                | 04012384566               | 1714506260               | halohai@freenet.de                              | 18.05.1980               |  |                  |               |
| Hans                | Hase            | 39695          | Hassel           | Hain 12                       | 0393217752                |                          | 1727775311 hassel.hase@web.de                   | 05.03.1988               |  |                  |               |
| Hans-Helmut         | Huhn            |                | 22111 Hamburg    | Hafengasse 90                 | 04067554008               |                          | 1716360418 hhhuhn@arcor.com                     | 26.01.1988               |  |                  |               |
| Hans                | Hundt           |                | 31785 Hameln     | Hoher Weg 34                  | 0515176395588             |                          | 1716869476 hans.hundt@haba.com                  | 16.10.1984               |  | Graustufen       |               |
|                     |                 |                |                  |                               |                           |                          |                                                 | Seite 1 von 3            |  | Kopien sortieren |               |

Abbildung 22.11.4.2.1: Report-Inhalt 1. Seite

# 22.11.4.3 Report 3

Der Datenbank-Report 3 mit einem anderen Layout als Report 2, jedoch mit der gleichen Datenbasis, besteht auf jeder Seite aus einer Kopfzeile, einer Trennlinie, den einzelnen Datenbankzeilen nach der Initiale, einer weiteren Trennlinie und einer Fußzeile mit der Angabe der aktuellen Seite und der Angabe aller Seiten:

|                            |                              |           |                   |                  |             |                                                                |               | Seiten |                         |
|----------------------------|------------------------------|-----------|-------------------|------------------|-------------|----------------------------------------------------------------|---------------|--------|-------------------------|
| <b>Kontaktliste</b>        |                              |           |                   |                  |             | Stand: Dienstag, 9. Mai 2023                                   |               | Kopien | 1                       |
|                            |                              |           |                   |                  |             |                                                                |               |        |                         |
| $\sqrt{\mathsf{T}}$        |                              |           |                   |                  |             |                                                                |               |        | Orientierung Querformat |
| Thomas                     | Taube                        |           | 02689 Taubenheim  |                  |             | Tannwald-Strasse 4 03593650441 1714320997 tom.taube@taubeev.de | 18.10.1984    | Papier | A4                      |
| $\left( \mathsf{u}\right)$ |                              |           |                   |                  |             |                                                                |               |        |                         |
| Ullrich                    | Uhu                          | 89073 Ulm |                   | Ulmenweg 7       |             | 073181862258 1713517261 ullrich.uhu@ulm.de                     | 07.02.1988    |        |                         |
| $\sqrt{V}$                 |                              |           |                   |                  |             |                                                                |               |        |                         |
|                            | Vogelspinne 99610 Vogelsberg |           |                   |                  |             | 1714737048 vvspinne@herbarium.de                               | 12.11.1980    |        |                         |
| Victor                     |                              |           |                   | Vor dem Tore 4-5 | 03637290887 |                                                                |               |        |                         |
| Volker                     | von Viper                    |           | 27283 Verden      | Volksbad 5c      | 04231667293 | 1724522277 von.viper@web.de                                    | 03.09.1987    |        |                         |
| (W)                        |                              |           |                   |                  |             |                                                                |               |        |                         |
| Walter                     | Wisent                       |           | 19322 Wittenberge | Wiesenweg 50     |             | 038771111258  1715563424  walter.wisent@web.de                 | 14.05.1989    |        |                         |
| Wolfgang                   | Wolf                         |           | 06766 Werra       | Waldweg 6a       | 036922123   | 1716355311 wolf.wolter@werra-berg.de                           | 14.10.1984    |        |                         |
| $\alpha$                   |                              |           |                   |                  |             |                                                                |               |        |                         |
| Xenia                      | Xanter                       |           | 46509 Xanten      | Xyloner See 2    | 0280134556  | 1612345799 x.y.jolle@freenet.de                                | 03.04.1989    |        |                         |
| $\left( \mathsf{z}\right)$ |                              |           |                   |                  |             |                                                                |               |        |                         |
| Zeno                       | Zander                       |           | 18374 Zingst      | Ziegenhof 4c     | 03823299744 | 1530345888 zeno.zack@web.de                                    | 04.04.1987    |        |                         |
| Ziri                       | Zebra                        |           | 02763 Zittau      | Zur Post 33e     |             | 035853376223 1716739494 ziri.zebra@zittauerland.de             | 08.06.1983    |        |                         |
|                            |                              |           |                   |                  |             |                                                                |               |        |                         |
|                            |                              |           |                   |                  |             |                                                                |               |        |                         |
|                            |                              |           |                   |                  |             |                                                                |               |        |                         |
|                            |                              |           |                   |                  |             |                                                                |               |        | Graustufen              |
|                            |                              |           |                   |                  |             |                                                                | Seite 4 von 4 |        | Kopien sortieren        |

Abbildung 22.11.4.3.1: Report-Inhalt der letzten Seite

Der nachfolgende Quelltext-Ausschnitt zeigt das Erzeugen der Großbuchstaben (Initiale) in der Prozedur *Set-Initial(sFirstChar)* und der einzelnen Feld-Inhalte innerhalb eines Datensatzes. Beachten Sie auch die Erzeugung der unterschiedlichen Hintergrundfarben (alternierend) sowie das besondere Format des Geburtsdatums:

 ... sLastChar = "@"

```
 If hDBResult.Available Then
      For i = 0 To hDBResult. Max
         sFirstChar = Left(hDBResult["nachname"])
 If Upper(sFirstChar) <> Upper(sLastChar) Then
 SetInitial(sFirstChar)
iMod = i Mod 2
            sLastChar = sFirstChar
         Endif
         rhboxDBRow = New ReportHBox(rvboxContent)
 rhboxDBRow.Spacing = "3mm"
 rhboxDBRow.Height = "6mm"
         rhboxDBRow.Padding = ReportPadding["1mm"]
        If iMod = 0 Then
           If i Mod 2 = 0 Then rhboxDBRow.BackGround = ReportBrush["#E0E0E0"]
         Else
           If i Mod 2 \leq 0 Then rhboxDBRow.BackGround = ReportBrush["#E0E0E0"]
         Endif
     '-- SurName
 rlblDBField = New ReportLabel(rhboxDBRow)
 rlblDBField.Font = hDBFieldFont
 rlblDBField.Width = cMaxFieldLength[sTablename & "." & "vorname"]
 rlblDBField.Text = hDBResult["vorname"]
 '-- Name
         rlblDBField = New ReportLabel(rhboxDBRow)
 rlblDBField.Font = hDBFieldFont
 rlblDBField.Width = cMaxFieldLength[sTablename & "." & "nachname"]
         rlblDBField.Text = hDBResult["nachname"]
 ...
 '-- Birthday
 rlblDBField = New ReportLabel(rhboxDBRow)
 rlblDBField.Font = hDBFieldFont
 rlblDBField.Width = cMaxFieldLength[sTablename & "." & "gebdatum"]
 sDate = hDBResult["gebdatum"]
    rlblDBField.Text=Format(Date(Split(sDate,"-")[0],Split(sDate,"-")[1], Split(sDate,"-")[2]),"dd.mm.yyyy")
         hDBResult.MoveNext()
       Next
    Endif
...
End
...
Private Sub SetInitial(sArg As String)
    Dim rlblInitial As ReportLabel
    Dim rlblPlaceholder As ReportLabel
    Dim rhboxInitial As ReportHBox
'-- Container: ReportHBox in container vbxReport
    rhboxInitial = New ReportHBox(rvboxContent)
 rhboxInitial.Spacing = "30mm"
 rhboxInitial.Margin.Top = "2mm"
 rhboxInitial.Height = "8mm"
'-- Control ReportLabel in container ReportHBox
    rlblInitial = New ReportLabel(rhboxInitial)
 rlblInitial.Font.Name = "Sans Serif"
 rlblInitial.Font.Size = 12
    rlblInitial.Font.Bold = True
 rlblInitial.BackGround = ReportBrush["#C3DDFF"] '-- Background: light blue
'-- rlblInitial.BackGround = ReportBrush["LinearGradient(0,0,1,1,[#000000,#FFFFFF,#C3DDFF],[0,1,0.5])"]
 rlblInitial.Brush = ReportBrush.Color(&FF6347) '-- Forground: 'tomato' Favorite
'-- rlblInitial.Brush = ReportBrush["Color(#FF6347)"] '-- Forground: 'tomato'
'-- rlblInitial.Brush = ReportBrush["#FF6347"] '-- Forground: 'tomato'
 rlblInitial.Height = "8mm" ' fix
 rlblInitial.Width = "8mm" ' fix
 rlblInitial.Padding = ReportPadding["Top: 1px; Left:3px; Right:3px"]
 rlblInitial.Border = ReportBorder["Top:1px #7F7F7F;Bottom:1px #7F7F7F;Left:1px #7F7F7F;
 Right:1px #7F7F7F;TopLeftCorner:4mm;TopRightCorner:4mm;BottomRightCorner:4mm;BottomLeftCorner:4mm"]
 rlblInitial.Alignment = Align.Center
    rlblInitial.Text = Upper(sArg)
'-- ReportLabel in container ReportHBox as a required placeholder (right)
    rlblPlaceholder = New ReportLabel(rhboxInitial)
    rlblPlaceholder.Expand = True
End
```
### 22.11.4.4 Report 4

In diesem speziellen Report 4 wird neben einem Bild (mit Trennlinie) nur Text angezeigt. Der (speziell formatierte) Text wird aus einer Text-Datei ausgelesen. Auf Besonderheiten bei der Anzeige von Text in einem Report wurde bereits in den Kapiteln 22.11.3.5 und 22.11.3.6 eingegangen. In diesem Projekt wird die dort beschriebene Theorie praktisch umgesetzt.

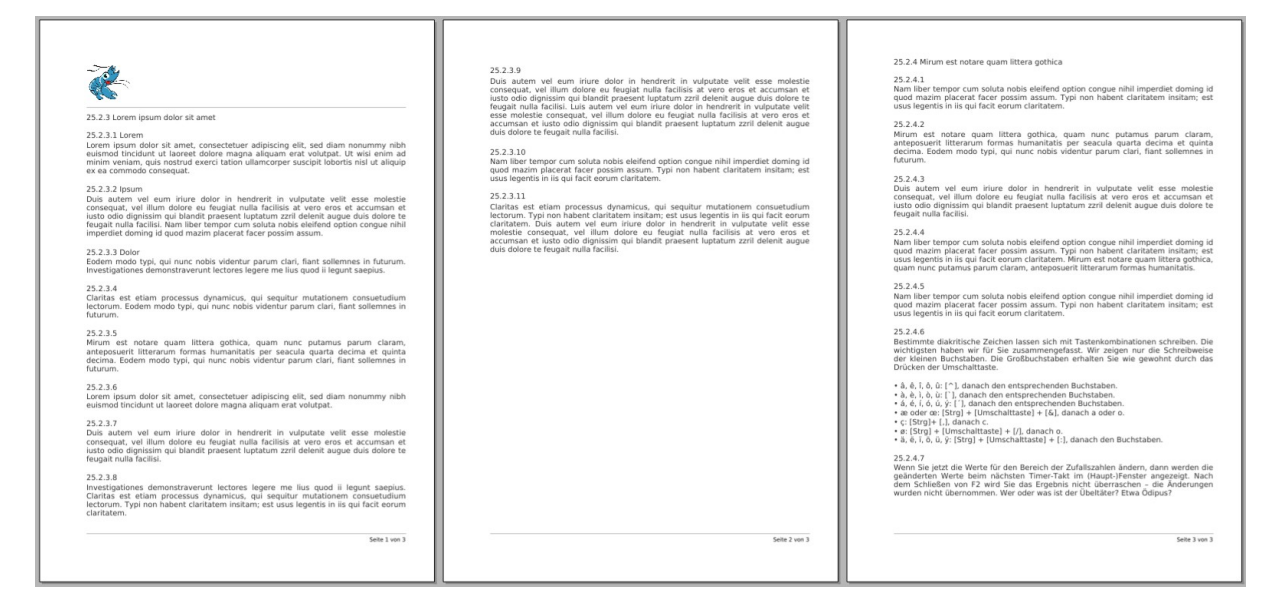

Abbildung 22.11.4.4.1: Text-Report

Hinweise

- Wenn Sie die Eigenschaften von Report-Containern und den in ihnen enthaltenen weiteren Steuerelementen direkt im Report-Designer setzen, dann sehen Sie die Auswirkungen unverzüglich in der IDE. Setzen Sie dagegen einige Eigenschaften des Reports und anderer Projekt-Steuer-Elemente im Quelltext, dann sehen Sie die Auswirkungen erst zur Laufzeit. Im Projekt 4 wurden die Eigenschaften nur im Quelltext gesetzt.
- Beachten Sie den Typ von einigen Report-Eigenschaften. So ist die Höhe eines Report-Labels vom (Daten-)Typ String wie beispielsweise rtlblText.Height = "18px".

### Der folgende Quelltext-Ausschnitt zeigt erprobte Prozeduren für die korrekte Anzeige von Text in einem Report:

'' The following procedures are only required to display the plain text Fast Private Function GetUsableWidth() As Integer ' If we use only the report padding, it is correct to subtract only the ' left and right padding of the book as here. ' But if we also use margins and/or padding of other containers and/or ' borders, these too must will be subtracted. Dim fReport, fLeft, fRight, fUsableWidth As Float '-- Conversion of report width from `cm` (default) to `mm` Report1.Width = Report1.UnitTo(GetValue(Report1.Width), "cm", "mm") & "mm" fReport = GetValue(Report1.Width) fRight = GetValue(Report1.Padding.Right) fLeft = GetValue(Report1.Padding.Left) fUsableWidth = Round(GetValue(Report1.UnitTo(fReport - (fLeft + fRight), "mm", "px")), 0) Return fUsableWidth Catch Error.Raise(("The value of measure can't be extracted")) End '' It is determined how many lines a text paragraph consists of. '' The value depends on the text paragraph, the space for a line '' in the text container 'ReportTextLabel' and the intended font.

Fast Private Function GetNumberOfRows(argParagraph As String, argLineWidth As Integer, argFont As Font) As

Integer

```
 Dim i, k As Integer
 Dim aWords As String[]
    Dim sRow, sWord As String
'-- The text paragraph fits on one line
    If argFont.TextWidth(argParagraph) < argLineWidth Then Return 1
     aWords = Split(argParagraph, " ")
     For Each sWord In aWords
      If k = 0 Then
          sRow &= sWord
          Inc k
       Else
          sRow &= " " & sWord
       Endif 
       If argFont.TextWidth(sRow) > argLineWidth Then
          sRow = sWord
          Inc i
         k = 0 Endif 
     Next
     Return i + 1
End
Fast Private Function GetValue(argValue As String) As Float
     Return CFloat(Left(argValue, Len(argValue) - 2))
    Catch
     Error.Raise(("The numerical value of the value cannot be determined"))
```
End

Quelltext-Ausschnitt für die Anzeige der einzelnen Kapitel und Textabschnitte in einem Kapitel:

```
'-- Loading RawText
'-- Static text - cannot be changed afterwards
'-- sRawText = File.Load("./data/lorem.txt")
'-- Dynamic text that can be changed afterwards
 sRawText = File.Load(Application.Path & "/data/lorem.txt")
 aParagraphs = Split(sRawText, "\n")
    iUsableWidth = GetUsableWidth()
-- Selected properties of rtlblText (Typ: ReportTextLabel)
'-- Inserting text with many paragraphs
   For Each sParagraph In aParagraphs
  '-- Each new *chapter* starts on a new page
 '-- Individual NewPage-Markup <NewPage> in sRawText
 If Left(sParagraph, 9) = "<NewPage>" Then
 rPageBreak = New ReportPageBreak(rvboxText)
         sParagraph = Replace(sParagraph, "<NewPage>", "")
      Endif
 rtlblText = New ReportTextLabel(rvboxText)
 rtlblText.Font = Font["Noto Sans, 11"]
      rtlblText.Alignment = Align.Justify
 rtlblText.Text = sParagraph
 iHeight = rtlblText.Font.TextHeight(sParagraph)
      rtlblText.Height = CStr(GetNumberOfRows(sParagraph, iUsableWidth, rtlblText.Font) * iHeight) & "px"
    Next
```
22.11.4.5 Report 5

' Gambas class file

Der Report 5 nutzt die Report-Komponente nur für die Anzeige einer Textzeile und eines Bildes. Das Bild ist ein ScreenShot des aktuellen Fensters. Es wird der komplette Report-Quelltext angegeben:

```
Private $hReport As Report
Public Sub Form_Open()
    FMain.Resizable = False
Fnd
Public Sub btnReportPreview_Click()
    GenerateReport()
'-- Preview of the report and print dialogue
     $hReport.Preview()
End
```

```
Private Sub GenerateReport()
 Dim hReportLabel As ReportLabel
 Dim hReportImage As ReportImage
 Dim hScreenshotImage As Image
    $hReport = New Report
 $hReport.Padding = ReportPadding["2cm"]
 $hReport.Spacing = "7mm"
'-- Printout: DIN A4 landscape format (default)
    $hReport.Paper = Printer.A4
    $hReport.Orientation = Printer.Landscape
    hReportLabel = New ReportLabel($hReport)
   hReportLabel.Font.Size = 24
    hReportLabel.Text = "Druck einer Bildschirm-Kopie (Screenshot)"
 hReportLabel.Autoresize = True
 hReportLabel.Alignment = Align.Center
    hReportLabel.Border = ReportBorder["Bottom:1px #606060;"]
'-- The programme window is hidden
 FMain.Hide()
      Wait 0.2
  '-- A screenshot of the complete, current desktop is created.
 hScreenshotImage = Desktop.Screenshot().Image
'-- The programme window is displayed again
    FMain.Show()
'-- A new ReportImage is created for the (current) report.
 hReportImage = New ReportImage($hReport)
'-- The screenshot image is inserted into the report and configured
 hReportImage.Image = hScreenshotImage
 hReportImage.Autoresize = True
 hReportImage.Stretch = Report.Proportional
 hReportImage.Expand = True
End
```

```
Bildschirm-Kopie drucken (Report) - \bulletMAKE A SCREENSHOT ...
```
Abbildung 22.11.4.5.1: Report-GUI

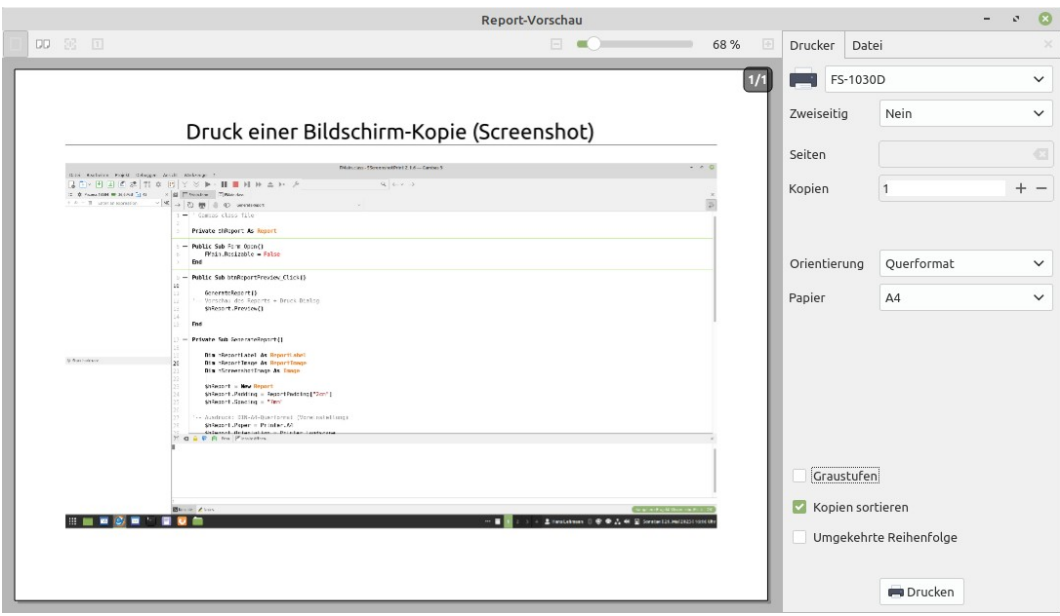

Abbildung 22.11.4.5.2: Report mit einer Textzeile und einem Bild